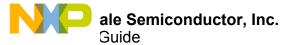

# **KIT12XS6EVM Evaluation Board**

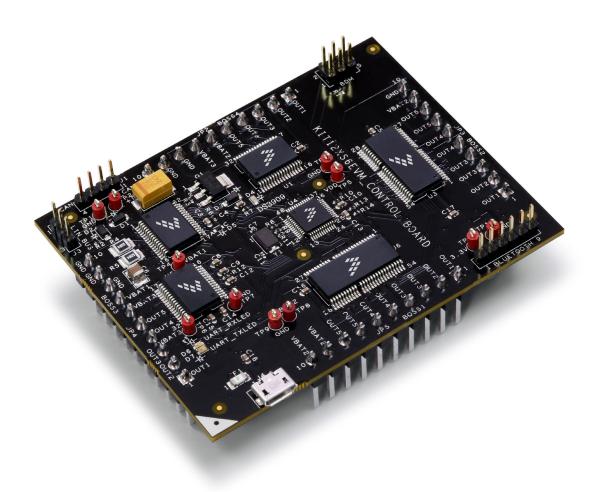

Figure 1. KIT12XS6EVM

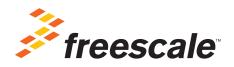

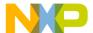

## **Contents**

| 1  | Important Notice                                    | 3  |
|----|-----------------------------------------------------|----|
|    | Getting Started                                     |    |
|    | Understanding the Board                             |    |
|    | Getting to Know the Hardware                        |    |
|    | Accessory KITLIGHTEVB Load Module                   |    |
|    | Installing the Software and Setting up the Hardware |    |
|    | Schematic                                           |    |
| 8  | Board Layout                                        | 19 |
|    | Board Bill of Materials                             |    |
| 10 | References                                          | 22 |
|    | Revision History                                    |    |

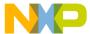

## 1 Important Notice

Freescale provides the enclosed product(s) under the following conditions:

This evaluation kit is intended for use of ENGINEERING DEVELOPMENT OR EVALUATION PURPOSES ONLY. It is provided as a sample IC pre-soldered to a printed circuit board to make it easier to access inputs, outputs, and supply terminals. This evaluation kit may be used with any development system or other source of I/O signals by simply connecting it to the host MCU or computer board via off-the-shelf cables. Final device in an application will be heavily dependent on proper printed circuit board layout and heat sinking design as well as attention to supply filtering, transient suppression, and I/O signal quality.

The goods provided may not be complete in terms of required design, marketing, and or manufacturing related protective considerations, including product safety measures typically found in the end product incorporating the goods. Due to the open construction of the product, it is the user's responsibility to take any and all appropriate precautions with regard to electrostatic discharge. In order to minimize risks associated with the customers applications, adequate design and operating safeguards must be provided by the customer to minimize inherent or procedural hazards. For any safety concerns, contact Freescale sales and technical support services.

Should this evaluation kit not meet the specifications indicated in the kit, it may be returned within 30 days from the date of delivery and will be replaced by a new kit.

Freescale reserves the right to make changes without further notice to any products herein. Freescale makes no warranty, representation or guarantee regarding the suitability of its products for any particular purpose, nor does Freescale assume any liability arising out of the application or use of any product or circuit, and specifically disclaims any and all liability, including without limitation consequential or incidental damages. "Typical" parameters can and do vary in different applications and actual performance may vary over time. All operating parameters, including "Typical", must be validated for each customer application by customer's technical experts.

Freescale does not convey any license under its patent rights nor the rights of others. Freescale products are not designed, intended, or authorized for use as components in systems intended for surgical implant into the body, or other applications intended to support or sustain life, or for any other application in which the failure of the Freescale product could create a situation where personal injury or death may occur.

Should the Buyer purchase or use Freescale products for any such unintended or unauthorized application, the Buyer shall indemnify and hold Freescale and its officers, employees, subsidiaries, affiliates, and distributors harmless against all claims, costs, damages, and expenses, and reasonable attorney fees arising out of, directly or indirectly, any claim of personal injury or death associated with such unintended or unauthorized use, even if such claim alleges that Freescale was negligent regarding the design or manufacture of the part. Freescale™ and the Freescale logo are trademarks of Freescale Semiconductor, Inc. All other product or service names are the property of their respective owners. © Freescale Semiconductor, Inc. 2015

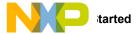

## **2Getting Started**

### 2.1 Kit Contents/Packing List

The KIT12XS6EVM contents include:

- · Assembled and tested evaluation board in anti-static bag
- · USB cable
- · Warranty card

#### 2.2 Jump Start

Freescale's analog product development boards help to easily evaluate Freescale products. These tools support analog mixed signal and power solutions including monolithic ICs using proven high-volume SMARTMOS mixed signal technology, and system-in-package devices utilizing power, SMARTMOS and MCU dies. Freescale products enable longer battery life, smaller form factor, component count reduction, ease of design, lower system cost and improved performance in powering state of the art systems.

- Go to www.freescale.com/KIT12XS6EVM
- · Look for

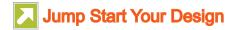

· Download documents, software and other information

Once the files are downloaded, review the user guide in the bundle. The user guide includes setup instructions, BOM and schematics. Jump start bundles are available on each tool summary page with the most relevant and current information. The information includes everything needed for design.

#### 2.3 Required Equipment and Software

To use this kit, you need:

- · Power supply 30 V with current up to 30 A for full performance
- Typical loads: LED or incandescent bulbs from 5.0 W to 60 W
- · (Optional) KITLIGHTEVB load module
- (Optional) P&E USB BDM Multi-link Cable: http://www.freescale.com/webapp/sps/site/prod\_summary.jsp?code=USBMULTILINKBDM

### 2.4 System Requirements

The kit requires the following to function properly with the software:

· USB-enabled PC with Windows® XP or higher

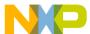

## 3 Understanding the Board

This board is a full safety system that can drive the exterior lighting of a car. It consists of:

- Two MC07XS6517 (Triple 7 m $\Omega$  and Dual 17 m $\Omega$  high-side switches) for front side of the car
- 2 x MC17XS6500 (Penta 17 m $\Omega$  high-side switches) for rear side of the car
- MC33903 System basis chip for microcontroller supply, safety behavior and communication
- · HCS12G128 for CAN, LIN and SPI control

This system is provided with GUI (and optional KITLIGHTEVB) to start the board and get a quick overview of the device functions. You can check the following demonstration video for a global presentation of the system <a href="http://www.freescale.com/webapp/video\_vault/videoSummary.sp?code=FTF2014\_LRDFEXTREMESW\_VID.">http://www.freescale.com/webapp/video\_vault/videoSummary.sp?code=FTF2014\_LRDFEXTREMESW\_VID.</a>

The KIT12XS6EVM contains 20 power outputs for current ranges up to 22 A DC. Microcontroller supply, safety behavior and communication with the system is managed by the embedded System Basis Chip MC33903.

#### 3.1 Block Diagram

The high level system block diagram in Figure 2 outlines the way Freescale standard products are used to implement a full automotive lighting system.

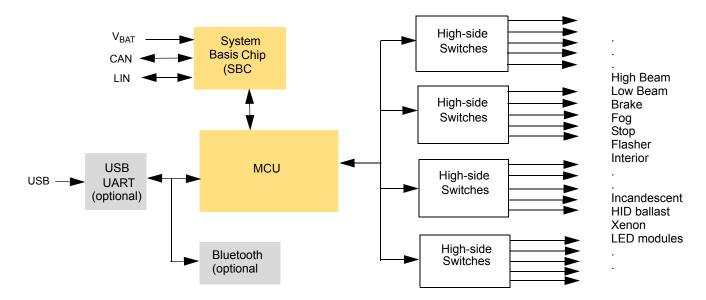

Figure 2. Block Diagram

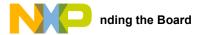

### 3.1.1 Device Features

This board features the following Freescale products:

Table 1. Device Features

| Device                    | Description                                              | Features                                                                                                    |
|---------------------------|----------------------------------------------------------|----------------------------------------------------------------------------------------------------|
|                           |                                                          | S12 CPU core, 25 MHz bus                                                                                                    |
|                           |                                                          | Up to 240 KB on-chip flash with ECC                                                                                                    |
|                           |                                                          | Up to 4.0 KB EEPROM with ECC                                                                                                    |
|                           |                                                          | Up to 11 KB on-chip SRAM                                                                                                    |
|                           |                                                          | Up to one multi-scalable controller area network (MSCAN) module                                                                                         |
| S12G128                   | 16-bit Microcontroller                                   | Supporting CAN protocol 2.0 A/B                                                                                                    |
| 3120120                   | 10-bit Microcontroller                                   | Up to three serial communication interface (SCI) modules                                                                                                |
|                           |                                                          | Supporting LIN communications                                                                                                    |
|                           |                                                          | Up to three serial peripheral interface (SPI) modules                                                                                                   |
|                           |                                                          | Precision fixed voltage reference for analog-to-digital conversion (ADC)                                                                                |
|                           |                                                          | 1 MHz internal oscillator                                                                                                    |
|                           |                                                          | On-chip voltage regulator for input supply and internal voltages                                                                                        |
|                           |                                                          | Voltage regulator for MCU, 5.0 V or 3.3 V,                                                                                                    |
|                           |                                                          | Voltage, current and temperature protection                                                                                                    |
|                           |                                                          | Extremely low quiescent current in low power modes                                                                                                    |
|                           | System Basis Chip Gen2<br>with High-speed CAN and<br>LIN | Fully-protected embedded 5.0 V regulator for the CAN driver                                                                                             |
|                           |                                                          | Multiple undervoltage detections to address various MCU specifications and system operation                                                             |
| MC33903                   |                                                          | modes (i.e. cranking)                                                                                                    |
| Wicocooo                  |                                                          | <ul> <li>Auxiliary 5.0 V or 3.3 V SPI configurable regulator, for additional ICs, with overcurrent detection and<br/>undervoltage protection</li> </ul> |
|                           |                                                          | Advanced SPI, MCU, ECU power supply and critical pins diagnostics and monitoring.                                                                       |
|                           |                                                          | • Multiple wake-up sources in low-power modes: CAN or LIN bus, I/O transition, automatic timer, SPI                                                     |
|                           |                                                          | message and VDD over-current detection.                                                                                                    |
|                           |                                                          | <ul> <li>ISO11898-5 high-speed CAN interface compatibility for baud rates of 40 kb/s to 1.0 Mb/s</li> </ul>                                             |
|                           |                                                          | <ul> <li>Normal operating range from 7.0 V to 18 V, extended range: 6.0 V to 28 V.</li> </ul>                                                           |
|                           |                                                          | 5.0 V compatible 16-bit SPI port for device control, configuration and diagnostics at rates up to                                                       |
|                           |                                                          | 5MHz                                                                                                    |
|                           |                                                          | <ul> <li>Individually programmable external PWM clock signals (switching frequency prescaler, duty cycle,<br/>slew rate, phase shift)</li> </ul>        |
|                           |                                                          | Overcurrent, short-circuit and overtemperature protection                                                                                               |
| MC07XS6517/<br>MC17XS6500 | Smart High-side Switches                                 | Accurate temperature, voltage and current sensing with high precision (from 27.5 mA to 22 A) and                                                        |
| MC17X50500                |                                                          | synchronization pin                                                                                                    |
|                           |                                                          | Open load detection in ON and OFF state or in LED mode                                                                                                  |
|                           |                                                          | Configurable profile to fit with incandescent bulbs, LED or HID ballast (current sense ratio or over-                                                   |
|                           |                                                          | current profiles adjusted)                                                                                                    |
|                           |                                                          | Watchdog and Limp Home mode                                                                                                    |
|                           |                                                          | External smart power switch control                                                                                                    |

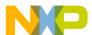

## 4 Getting to Know the Hardware

#### 4.1 Board Overview

The KIT12XS6EVM is an easy-to-use circuit board allowing the user to exercise all the functions of the MC07XS6517 and MC17XS6500 smart high-side switches. A PC links to the EVM through an onboard USB port with a Serial UART interface. A Graphical User Interface (GUI), included with the kit, allows you to communicate with the EVM for a quick overview of the device functions.

This KIT12XS6EVM comes with microcode already loaded in the S12G128's on-board flash memory. However, users who are developing a customized approach can download their own microcode to the device using the Background Debug Mode (BDM) connector.

#### 4.2 Board Features

The key features of KIT12XS6EVM are as follows:

- 20 protected power high-side switches with low R<sub>DS(on)</sub> (14 x 17 m $\Omega$  + 6 x 7 m $\Omega$ )
- Normal operating range from 7.0 V to 18 V, extended range: 6.0 V to 28 V
- · Background Debug Mode (BDM) connector for downloading microcode to the S12G128 on-chip flash memory
- · CAN and LIN bus connectors
- · Bluetooth connector with LDO voltage regulator
- · USB port with Serial UART support
- · Individually programmable external PWM clock signals (switching frequency prescaler, duty cycle, slew rate, phase shift)
- · Overcurrent, short-circuit and overtemperature protection
- Accurate temperature, voltage, and current sensing with high precision (from 27.5 mA to 22 A)
- Open load detection in ON and OFF state or when the load is LEDs
- Configurable profile to fit with incandescent bulbs, LED or HID ballast (current sense ratio or overcurrent profiles adjusted)

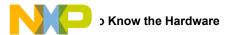

## 4.3 Board Description

Figure 3 describes the main blocks of the KIT12XS6EVM.

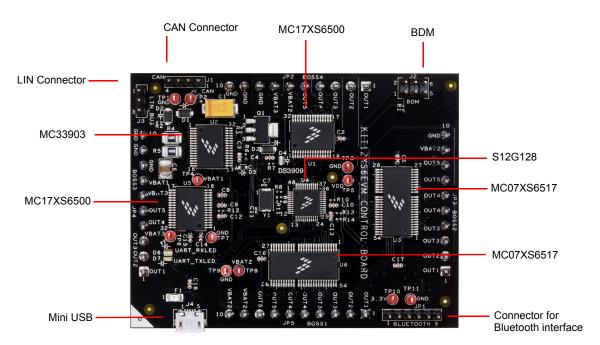

Figure 3. Board Description

**Table 2. Board Description** 

8

| Name                                               | Description                                                                                                    |
|----------------------------------------------------|----------------------------------------------------------------------------------------------------|
| 2 x MC07XS6517,<br>2 x MC17XS6500 eXtreme switches | Four 5-channel fully protected high power high-side switches. Communication with microcontroller through SPI daisy chain. Power outputs routed to edges connectors |
| 16-bit MCU S12G128                                 | MCU for safety and device control                                                                                                    |
| SBC MC33903                                        | System Basis Chip with high speed CAN and LIN communication, supplies the MCU, safety management                                                                   |
| BDM connector                                      | Allows to flash the S12G MCU                                                                                                    |
| CAN and LIN connectors                             | Allows to drive the board through CAN or LIN protocols                                                                                                    |
| USB Connector                                      | Mini-USB connector for GUI application                                                                                                    |
| Bluetooth Connector (optional)                     | Plug for an external Bluetooth dongle (reference RN42-I/RM)                                                                                                    |

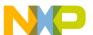

## 4.4 LED Display

The following LEDs are provided as visual output devices for the KIT12XS6EVM:

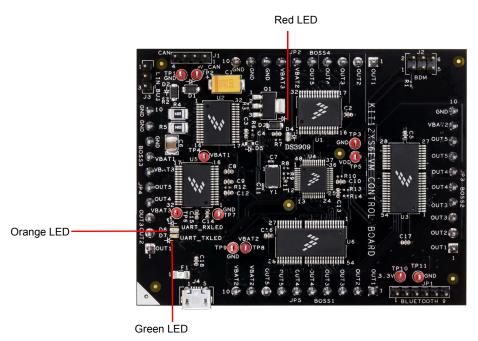

Figure 4. LED Locations

Table 3. LEDs

| Label | Description                                                                                                    |
|-------|----------------------------------------------------------------------------------------------------|
| D4    | Indicates the presence of the 5.0 V VDD supply (LED color: Red)                                                     |
| D6    | Indicates the status of the UART_RX communication (LED is blinking and the color is orange when communication is OK |
| D7    | Indicates the status of the UART_TX communication (LED is blinking and the color is green when communication is OK  |

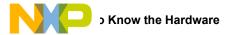

### 4.5 Connectors

There are input/output connectors, which provide the following signals:

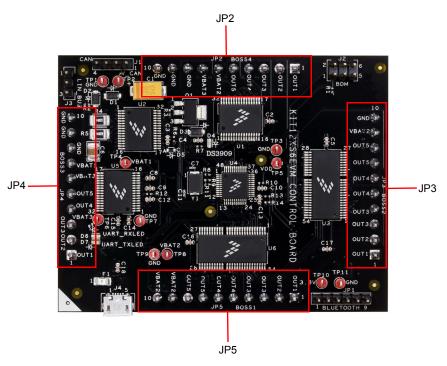

Figure 5. LED Locations

**Table 4. Connector List** 

10

|          | JP2 Top Connector Device #4 |                  | JP3 Top Connector Device #2 |                  | JP4 Top Connector Device #3 |                  | JP5 Top Connector Device #1 |                  |
|----------|-----------------------------|------------------|-----------------------------|------------------|-----------------------------|------------------|-----------------------------|------------------|
| Position | Signal<br>Name              | Description      | Signal<br>Name              | Description      | Signal<br>Name              | Description      | Signal<br>Name              | Description      |
| 1        | OUT1_4                      | Output1 Device#4 | OUT1_2                      | Output1 Device#2 | OUT1_3                      | Output1 Device#3 | OUT1_1                      | Output1 Device#1 |
| 2        | OUT2_4                      | Output2 Device#4 | OUT2_2                      | Output2 Device#2 | OUT2_3                      | Output2 Device#3 | OUT2_1                      | Output2 Device#1 |
| 3        | OUT3_4                      | Output3 Device#4 | OUT3_2                      | Output3 Device#2 | OUT3_3                      | Output3 Device#3 | OUT3_1                      | Output3 Device#1 |
| 4        | OUT4_4                      | Output4 Device#4 | OUT3_2                      | Output3 Device#2 | OUT4_3                      | Output3 Device#3 | OUT3_1                      | Output3 Device#1 |
| 5        | OUT5_4                      | Output5 Device#4 | OUT4_2                      | Output4 Device#2 | OUT5_3                      | Output4 Device#3 | OUT4_1                      | Output4 Device#1 |
| 6        | VBAT3                       | Supply Voltage   | OUT4_2                      | Output4 Device#2 | VBAT3                       | Supply Voltage   | OUT4_1                      | Output4 Device#1 |
| 7        | VBAT3                       | Supply Voltage   | OUT5_2                      | Output5 Device#2 | VBAT1                       | Supply Voltage   | OUT5_1                      | Output5 Device#1 |
| 8        | GND                         | Ground reference | OUT5_2                      | Output5 Device#2 | GND                         | Ground reference | OUT5_1                      | Output5 Device#1 |
| 9        | GND                         | Ground reference | VBAT2                       | Supply Voltage   | GND                         | Ground reference | VBAT2                       | Supply Voltage   |
| 10       | GND                         | Ground reference | GND                         | Ground reference | GND                         | Ground reference | VBAT2                       | Supply Voltage   |

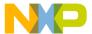

#### 4.6 Test Point Definitions

The following test-point jumpers provide access to signals on the KIT12XS6EVM:

**Table 5. Test Points** 

| Schematic Label          | Name  | Description                                    |
|--------------------------|-------|------------------------------------------------|
| TP1, TP3, TP7, TP9, TP11 | GND   | Supply Voltage                                 |
| TP2                      | V_CAN | 5.0 V CAN Voltage                              |
| TP4                      | VBAT1 | Supply Voltage 1                               |
| TP5                      | VDD   | 5.0 V VDD Voltage                              |
| TP6                      | VBAT3 | Supply Voltage 3                               |
| TP8                      | VBAT2 | Supply Voltage 2                               |
| TP10                     | 3V3   | 3V3 reference voltage for Bluetooth (optional) |

#### 4.7 USB Connector

A Mini-USB connector is available for communication with computer through UART protocol. Both polarities of the USB connector are connected to the FT232RQ chip to emulate Serial Communication Interface (SCI) communication. The RXD/TXD lines are directly connected to the microcontroller.

The USB connector links to the computer through a COM port in order to communicate with the GUI (the one provided with this KIT12XS6EVM, or a custom one).

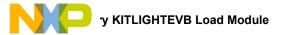

## 5 Accessory KITLIGHTEVB Load Module

Freescale's KITLIGHTEVB provides an ideal load module for use with the KIT12XS6EVM. The KITLIGHTEVB serves as a platform for preliminary evaluation of the board and acts as a starting point for any software development on the KIT12XS6EVM.

The KITLIGHTEVB provides various types of loads that address the 20 outputs available on the KIT12XS6EVM. Those outputs are:

- Three 12 V-55/60 W H4 bulbs for high beam/low beam
- · Two 12 V 21 W bulbs for parking lights, fog lights, brake lights and flashers
- Four 12 V 5/21 W bulbs for parking lights, fog lights, brake lights, flashers, parking lights and low beam
- · Four 12V LED loads for parking lights, fog lights and brake lights

The KITLIGHTEVB and uses the KITLIGHTEVB's high power connectors for V<sub>PWR</sub> and all outputs.

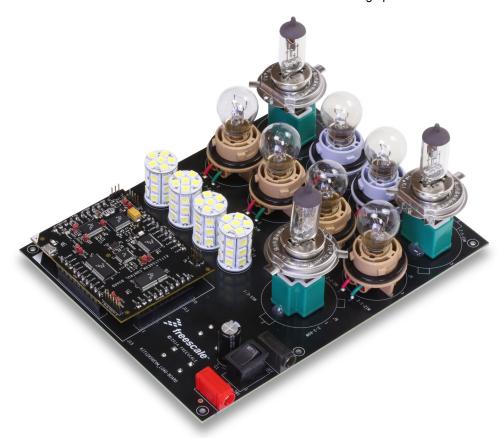

Figure 6. KITLIGHTEVB Load Module

## 6 Installing the Software and Setting up the Hardware

## 6.1 Installing the GUI on your Computer

- 1. Download the installation file "Labview\_GUI\_install.zip" from www.freescale.com/KIT12XS6EVM. Unzip the file and then double-click the setup.exe file.
- 2. Select your destination directory and click "Next". The License Agreement box opens. Click to accept the terms of the agreement.
- 3. Click the Next button to start the installation program. The Installation Wizard prompts you for further actions.
- 4. Once the installation completes, restart your machine.
- 5. Launch the GUI by clicking on the "Gen4 Lighting" icon (located on your desktop or in your Start menu, depending on which option you selected during the installation.)
- 6. Connect USB cable and wait until the driver is installed: FT232R USB UART.

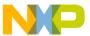

- 7. Go into the device manager of your computer and note the corresponding COM port associated with FT232R USB UART.
- 8. On the GUI (box with label 6 on the below picture), select the corresponding COM port noted in the previous step.
- If the corresponding COM port is not displayed in the box, please install following VISA driver: http://compass.freescale.net/livelink/livelink/232759628/NI\_VISA\_driver.zip?func=doc.Fetch&nodeid=232759628. After unzipping the file, double click on NIVISAruntime.msi to update the driver (and/or devsupport64 if x64)

#### 6.2 Describing the GUI Interface

The Gen4 Lighting GUI allows you to:

- · Display the real time Voltage on the VPWR pin of each device
- · Display the real time Temperature of each device
- · Display the output current for a selected channel on the oscilloscope view
- · Independently turn on the 5 outputs of each of the four devices and change the duty cycle.
- · Continuously refresh each device register (quick status + selectable register)
- · Send specific SPI commands issued from specification
- · Reset devices and the GUI

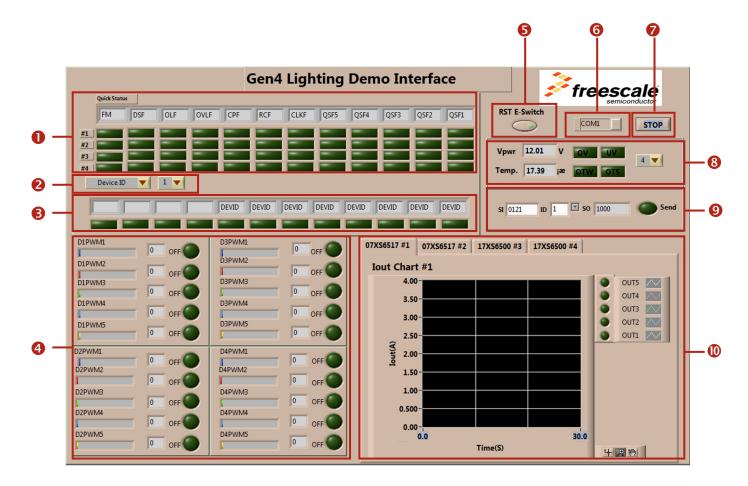

Figure 7. GUI Interface

The GUI provides a graphical view of register status and operating parameters for the four 12XS6 switches controlled by the MCU inside the KIT12XS6EVM. The GUI refers to the 12XS6's as Device number 1—4 (see Table 6 to identify the device type and board connector associated with each Device number.) The five channels on each device are also color coded from dark blue (channel 1), red (channel 2), green (channel 3), light blue (channel 4), and yellow (channel 5.)

#### **Table 6. Device Identification**

| Device #      | Device Name  | Board Connector |
|---------------|--------------|-----------------|
| 1 MC07XS6517E |              | JP5             |
| 2             | MC07XS6517EK | JP3             |
| 3             | MC17XS6500EK | JP4             |
| 4             | MC17XS6500EK | JP2             |

- Quick Status Fault Reporting Displays the Quick Status SPI Output (SPI MISO) register flags for each of the four devices. The display is continuously refreshed while the GUI is turned on.
- 2 SPI Read Register Selection Allows you to select a device and specify which SPI Output register to display.
- 3 Register Status Displays the status of the selected device register (Item 2.) The display refreshes each time the device register is selected.
- PWM Output Control Allows you to view and modify the duty cycle for a device/channel combination. To select a device/channel, set the ON/OFF button for that combination. The duty cycle displays as a colored bar in the box below the device/channel name and as a percentage in the box next to the button. To alter the duty cycle, click on the bar and drag it horizontally. The percentage value appears immediately above your cursor.
- **6** RST E-switch Resets all four devices and initializes the GUI to its start-up state.
- 6 Communication Port Selection Displays the PC COM port the GUI is communicating through. Clicking on the button in the box allows you to change the port.
- GUI OFF Clicking on the button stops GUI communication with the KIT12XS6EVM board.
- Supply Voltage/Device Temperature Display Allows you to select a device and display the supply voltage and temperature of that device. Over/undervoltage and over/undertemperature indicators turn on when the device is operating outside its voltage or temperature range. The information updates in real-time. In this implementation, when V<sub>PWR</sub> voltage is less than 9.0 V, "UV" reports "1" and when V<sub>PWR</sub> is greater than 16 V,"OV" reports "1".
- Manual SPI Control Allows you to enter SPI SI and SO commands as Hexadecimal values and to send the commands to a selected device.
- Oscilloscope View Allows you to select a device/channel combination and monitor its output current in real time. Controls at the lower right allow you to alter how the plot is displayed.

To select a device/channel combination for monitoring:

- 1. Go to the PWM Output Control panel and turn on the device/channel you wish to monitor (for instance, D3PWM4.)
- 2. In the oscilloscope view, click the tab corresponding to the device you selected (in this example, 17XS6500 #3.)
- 3. In the panel to the right of the plot screen, click on the output channel you selected (in this example, OUT4.)

Do not select more than one device/channel combination at a time.

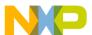

#### 6.3 Configuring the Hardware

Figure 8 illustrates the hardware configuration when used with the KITLIGHTEVB Load Module.

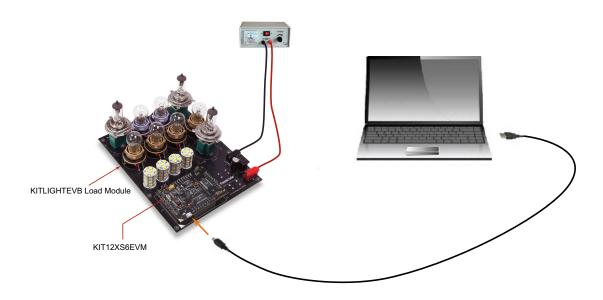

Figure 8. Board Setup

### 6.3.1 Step-by-step Instructions for Setting up the Hardware

The KIT12XS6EVM is designed for use with Freescale's KITLIGHTEVB evaluation module. Alternatively, you may choose to provide your own hardware to use in conjunction with the KIT12XS6EVM. The following instructions describe how to set up the KIT12XS6EVM when a KITLIGHTEVB is used as a load module. If you are using a different type of load module, consult the schematic (see Section 7) and the board descriptions (see Section 4) to determine how to connect to the KIT12XS6EVM.

- 1. Mount the KIT12XS6EVM board to the KITLIGHTEVB load module.
- 2. Insert the USB Mini-B plug into the USB port on the KIT12XS6EVM board.
- 3. Connect the other end of the USB cable to a PC that has the Gen4 Lighting GUI installed (See Section 6.1)
- 4. Connect the +12 V DC power supply to the power and ground connectors on the KITLIGHTEVB board. Turn on the power supply
- 5. Turn on the KITLIGHTEVB module by pushing the ON/OFF switch (located between the power and ground connectors.)
- 6. Launch the GUI by clicking on the "Gen4 Lighting" icon (located either on your desktop or in the Program folder, depending on which option you selected during the GUI installation.)
- 7. If the correct COM port is not selected by default on the box under Freescale logo, associate the correct COM port as described in Section 6.1. Then stop and restart the GUI (red circle and black arrow on the top left of the GUI.)

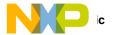

## 7 Schematic

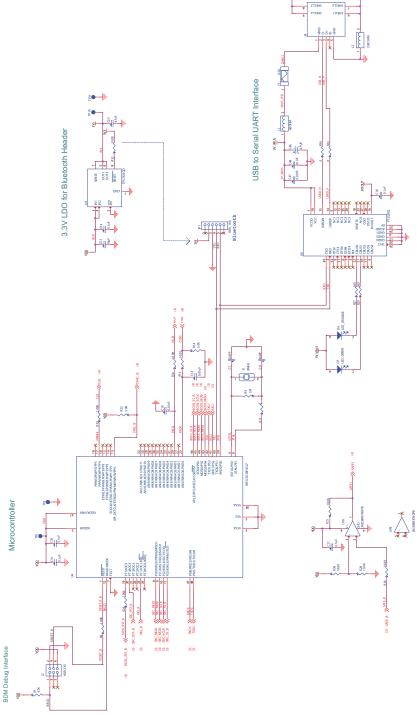

Figure 9. Schematic, Part 1

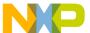

#### SBC with CAN High Speed and LIN Interface

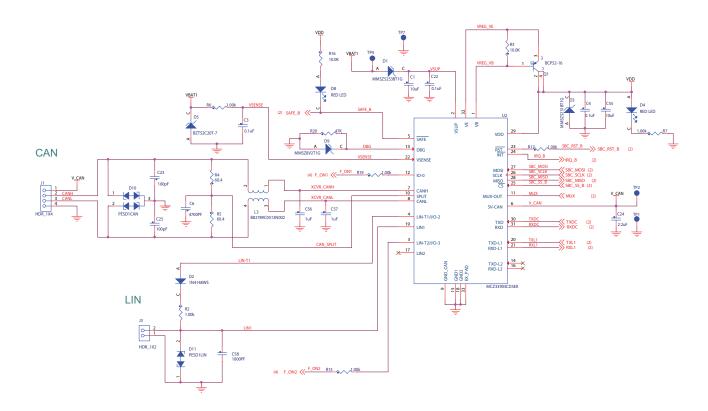

Figure 10. Evaluation Board Schematic, Part 2

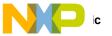

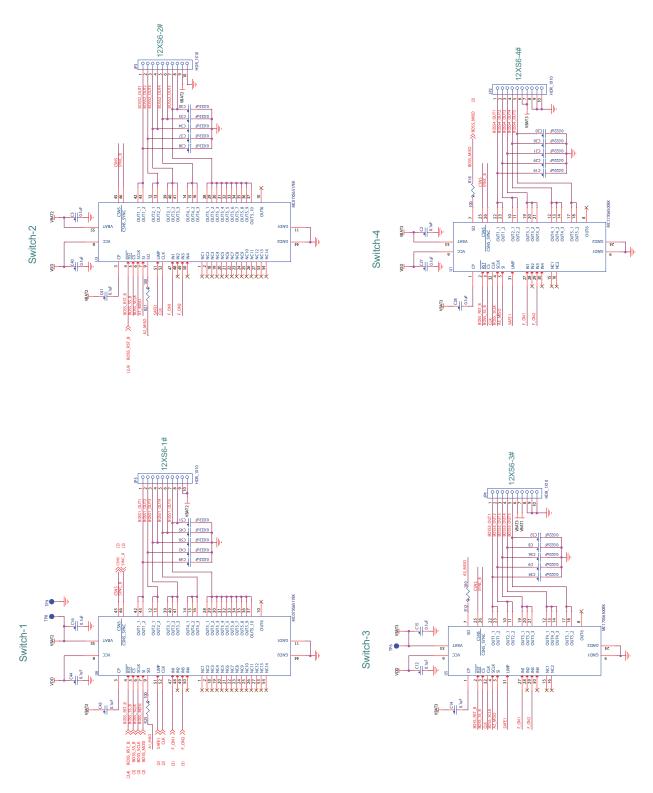

Figure 11. Schematic, Part 3

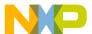

## 8 Board Layout

### 8.1 Silkscreen

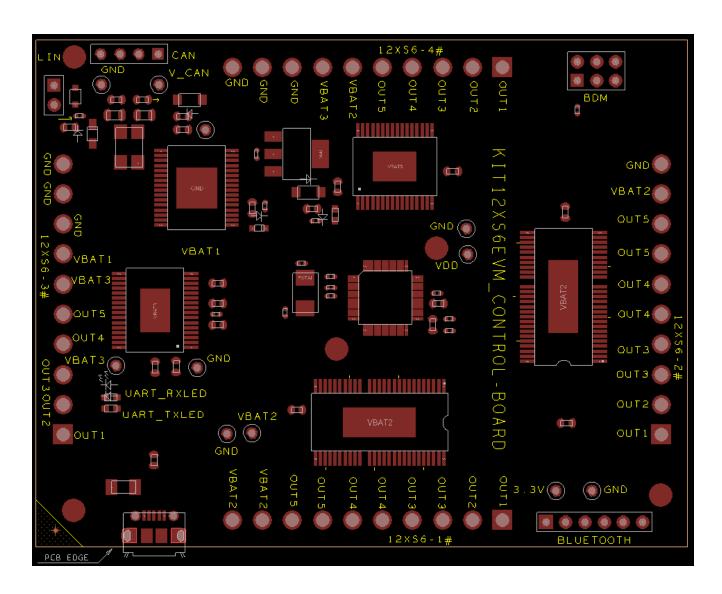

Figure 12. KIT12XF6EVM Silkscreen

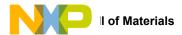

## 9 Board Bill of Materials

Table 7. Bill of Materials<sup>(1)</sup>

| Item    | Qty     | Schematic label                                                                               | VALUE    | DESCRIPTION                                                          | Part Number    |
|---------|---------|-----------------------------------------------------------------------------------------------|----------|----------------------------------------------------------------------|----------------|
| Freesc  | ale com | ponents                                                                                       |          |                                                                      |                |
| 1       | 2       | U1,U5                                                                                         |          | IC SW 17 mΩ PENTA HS SOIC32                                          | MC17XS6500EK   |
| 2       | 1       | U2                                                                                            |          | IC XCVR CAN DUAL LIN 5.0 V 5.5-28 V AEC-Q100<br>SOIC32               | MCZ33903CD5EK  |
| 3       | 2       | U3,U6                                                                                         |          | IC SW TRIPLE 7 m $\Omega$ AND DUAL 17 m $\Omega$ HS 4.5-5.5 V SOIC54 | MC07XS6517EK   |
| 4       | 1       | U4                                                                                            |          | IC MCU 16 BIT 128K FLASH 8K RAM 25 MHZ<br>3.13-5.5 V LQFP48          | S9S12G128F0CLF |
| Active  | compoi  |                                                                                               |          |                                                                      |                |
| 5       | 1       | U7                                                                                            |          | IC LIN OPAMP DUAL 3-32 V SOIC8                                       | LM358MX/NOPB   |
| 6       | 1       | U8                                                                                            |          | IC XCVR USB TO UART CTLR 3.3-5.25 V QFN32                            | FT232RQ        |
| 7       | 1       | U9                                                                                            |          | IC VREG LDO 3.3 V 0.5 A 3.77-10 V SO8                                | TPS7333QD      |
| Diodes  |         |                                                                                               |          |                                                                      |                |
| 8       | 1       | D1                                                                                            |          | DIODE ZNR 25 V 0.5 W 5 mA AEC-Q101 SOD123                            | MMSZ5253BT1G   |
| 9       | 1       | D2                                                                                            |          | DIODE SW 150 MA 75 V SOD-323                                         | 1N4148WS       |
| 10      | 1       | D3                                                                                            |          | DIODE ZNR 5.1 V 0.5 W SOD123                                         | MMSZ5231BT1G   |
| 11      | 2       | D4,D8                                                                                         |          | LED RED SGL 30 MA SMT 0603                                           | RED LED        |
| 12      | 1       | D5                                                                                            |          | DIODE ZNR 20 V 300 MW SOD523                                         | BZT52C20T-7    |
| 13      | 1       | D6                                                                                            |          | LED OR SGL 20 MA 0603                                                | LED_ORANGE     |
| 14      | 1       | D7                                                                                            |          | LED GRN SGL 30 MA SMT 0603                                           | LED_GREEN      |
| 15      | 1       | D9                                                                                            |          | DIODE ZNR 0.5 W 8.2 V SOD123                                         | MMSZ8V2T1G     |
| 16      | 1       | D10                                                                                           |          | DIODE BIDIR CAN BUS ESD PROTECTION 200 W<br>24 V AEC-Q101 SOT23      | PESD1CAN       |
| 17      | 1       | D11                                                                                           |          | DIODE ESD PROTECTION 23 KV AEC-Q101<br>SOD323                        | PESD1LIN       |
| Capaci  | tors    |                                                                                               |          |                                                                      |                |
| 18      | 3       | C1,C52,C55                                                                                    | 10 μF    | CAP CER 10 μF 25 V 20% X5R 0603                                      |                |
| 19      | 20      | C2,C3,C4,C5,C12,C1<br>4,C15,C16,C17,C18,<br>C22,C27,C28,C31,C3<br>5,C40,C41,C43,C44,<br>C54   | 0.1 μF   | CAP CER 0.1 μF 25 V 10% X8R 0603                                     |                |
| 20      | 1       | C6                                                                                            | 4700 PF  | CAP CER 4700 PF 25 V 10% X7R 0805                                    |                |
| 21      | 2       | C7,C11                                                                                        | 8.0 PF   | CAP CER 8.0 PF 50 V +/- 0.5 PF C0G 0402                              |                |
| 22      | 20      | C8,C9,C19,C20,C21,<br>C26,C29,C30,C32,C3<br>3,C34,C36,C37,C38,<br>C39,C42,C45,C49,C5<br>0,C51 | 0.022 μF | CAP CER 0.022 μF 50 V 10% X7R AEC-Q200 0603                          |                |
| 23      | 2       | C10,C13                                                                                       | 0.01 μF  | CAP CER 0.01 μF 50 V 10% X8R 0603                                    |                |
| 24      | 2       | C23,C25                                                                                       | 100 pF   | CAP CER 100 pF 100 V 5% C0G 0603                                     |                |
| 25      | 1       | C24                                                                                           | 2.2 μF   | CAP CER 2.2 μF 25 V 10% X5R 0603                                     |                |
| 26      | 1       | C46                                                                                           | 4.7 μF   | CAP TANT 4.7 μF 10 V 20% 0603                                        |                |
| 27      | 1       | C47                                                                                           | 0.01 μF  | CAP CER 0.01 μF 16 V 10% X7R 0402                                    |                |
| 28      | 1       | C48                                                                                           | 0.1 μF   | CAP CER 0.1 μF 16 V 10% X7R 0402                                     |                |
| 29      | 1       | C53                                                                                           | 4.7 μF   | CAP CER 4.7 μF 16 V 10% X5R 0603                                     |                |
| 30      | 2       | C56,C57                                                                                       | 1 μΦ     | CAP CER 1 μF 25 V 10% X7R AEC-Q200 0805                              |                |
| 31      | 1       | C58                                                                                           | 1000 PF  | CAP CER 1000 PF 50 V 10% C0G 0603                                    |                |
| Resisto | ors     | <u>l</u>                                                                                      |          |                                                                      |                |
| 32      | 1       | R1                                                                                            | 4.7 ΚΩ   | RES MF 4.70 KΩ 1/16 W 1% 0402                                        |                |
| 33      | 9       | R2,R6,R7,R8,R15,R1<br>7,R19,R23,R24                                                           | 1.00 ΚΩ  | RES MF 1.00 KΩ 1/16 W 1% AEC-Q200 0402                               |                |

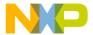

#### Table 7. Bill of Materials (1)

| Item    | Qty     | Schematic label                        | VALUE               | DESCRIPTION                                             | Part Number     |
|---------|---------|----------------------------------------|---------------------|---------------------------------------------------------|-----------------|
| 34      | 9       | R3,R10,R13,R16,R26<br>,R28,R30,R31,R32 | 10.0 ΚΩ             | RES MF 10.0 KΩ 1/16 W 1% AEC-Q200 0402                  |                 |
| 35      | 2       | R4,R5                                  | 60.4 Ω              | RES MF 60.4 Ω 1/8 W 1% 0805                             |                 |
| 36      | 1       | R9                                     | 1 ΜΩ                | RES MF 1.0 MΩ 1/16 W 1% AEC-Q200 0402                   |                 |
| 37      | 3       | R11,R33,R34                            | 0 Ω                 | RES MF ZERO Ω 1/16 W AEC-Q200 0402                      |                 |
| 38      | 4       | R12,R18,R21,R25                        | 100 Ω               | RES MF 100 Ω 1/16 W 5% AEC-Q200 0402                    |                 |
| 39      | 2       | R14,R22                                | 5.0 ΚΩ              | RES MF 5.0 KΩ 1/16 W 5% 0402                            |                 |
| 40      | 1       | R20                                    | 47 ΚΩ               | RES MF 47 KΩ 1/16 W 1% 0402                             |                 |
| 41      | 2       | R27,R29                                | 560 Ω               | RES MF 560 Ω 1/16 W 1% 0402                             |                 |
| Switche | es, Con | nectors, Jumpers and                   | Test Points         |                                                         |                 |
| 42      | 1       | F1                                     | 0.5 A               | FUSE FAST 0.5 A 63 V SMT 1206                           |                 |
| 43      | 1       | JP1                                    |                     | HDR 1X6 TH 100MIL CTR 338H AU 150L                      | HDR_1X6         |
| 44      | 4       | JP2,JP3,JP4,JP5                        |                     | HDR 1X10 TH 156MIL SP 580H SN 175L                      | HDR_1X10        |
| 45      | 1       | J1                                     |                     | HDR 1X4 TH 100MIL CTR 338H AU 200L                      | HDR_1X4         |
| 46      | 1       | J2                                     |                     | HDR 2X3 TH 100MIL CTR 335H AU 95L                       | HDR 2X3         |
| 47      | 1       | J3                                     |                     | HDR 1X2 TH 100MIL SP 323H AU 130L                       | HDR_1X2         |
| 48      | 1       | J4                                     |                     | CON 5 USB_MICRO_B SKT RA SHLD SMT 0.65 MM<br>SP 114H AU | 1050170001      |
| 49      | 1       | L1                                     | 60 OHM              | IND FER BEAD 60 OHM@100 MHZ 500 MA 0603                 |                 |
| 50      | 1       | L2                                     | 330 OHM             | IND FER BEAD 330 OHM@100 MHZ 2.5A SMT                   |                 |
| 51      | 1       | L3                                     |                     | IND CHK 2X51 UH 250 MA -30/+50% 1812                    | B82789C0513N002 |
| 52      | 1       | Q1                                     |                     | TRAN PNP PWR 1 A 60 V SOT-223                           | BCP52-16        |
| 53      | 5       | TP1,TP3,TP7,TP9,TP<br>11               | TEST POINT<br>BLACK | TEST POINT BLACK 40 MIL DRILL 180 MIL TH 109L           |                 |

#### 55 Notes

54

1

TP2,TP4,TP5,TP6,TP

8,TP10

Y1

TEST POINT

RED

8 MHz

XTAL 8 MHZ -- -- SMT

TEST POINT RED 40 MIL DRILL 180 MIL TH 109L

<sup>1.</sup> Freescale does not assume liability, endorse, or warrant components from external manufacturers are referenced in circuit drawings or tables. While Freescale offers component recommendations in this configuration, it is the customer's responsibility to validate their application.

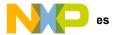

## 10 References

Following are URLs where you can obtain information on related Freescale products and application solutions:

| Freescale.com<br>Support Pages | Description          | URL                                                                            |
|--------------------------------|----------------------|--------------------------------------------------------------------------------|
| KIT12XS6EVM                    | Tool Summary Page    | www.freescale.com/KIT12XS6EVM                                                  |
| KITLIGHTEVB                    | Tool Summary Page    | www.freescale.com/KITLIGHTEVB                                                  |
| MC33903                        | Product Summary Page | http://www.freescale.com/webapp/sps/site/prod_summary.jsp?code=MC33903         |
| MC07XS6517                     | Product Summary Page | http://www.freescale.com/webapp/sps/site/prod_summary.jsp?code=MC12XS6         |
| MC17XS6500                     | Product Summary Page | http://www.freescale.com/webapp/sps/site/prod_summary.jsp?code=MC12XS6         |
| S12G                           | Product Summary Page | http://www.freescale.com/webapp/sps/site/prod_summary.jsp?code=S12G            |
| USBMULTILINKBDM                | Tool Summary Page    | http://www.freescale.com/webapp/sps/site/prod_summary.jsp?code=USBMULTILINKBDM |

## 10.1 Support

Visit www.freescale.com/support for a list of phone numbers within your region.

### 10.2 Warranty

Visit www.freescale.com/warranty to submit a request for tool warranty.

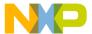

# 11 Revision History

| Ī | Revision | Date    | Description of Changes |  |
|---|----------|---------|------------------------|--|
|   | 1.0      | 10/2015 | Initial release        |  |

KT12XS6EVMUG Rev. 1.0
Freescale Semiconductor, Inc. 23

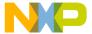

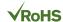

How to Reach Us:

Home Page:

freescale.com

Web Support:

freescale.com/support

Information in this document is provided solely to enable system and software implementers to use Freescale products. There are no express or implied copyright licenses granted hereunder to design or fabricate any integrated circuits based on the information in this document.

Freescale reserves the right to make changes without further notice to any products herein. Freescale makes no warranty, representation, or guarantee regarding the suitability of its products for any particular purpose, nor does Freescale assume any liability arising out of the application or use of any product or circuit, and specifically disclaims any and all liability, including without limitation consequential or incidental damages. "Typical" parameters that may be provided in Freescale data sheets and/or specifications can and do vary in different applications, and actual performance may vary over time. All operating parameters, including "typicals," must be validated for each customer application by customer's technical experts. Freescale does not convey any license under its patent rights nor the rights of others. Freescale sells products pursuant to standard terms and conditions of sale, which can be found at the following address: freescale.com/SalesTermsandConditions.

Freescale and the Freescale logo are trademarks of Freescale Semiconductor, Inc., Reg. U.S. Pat. & Tm. Off. SMARTMOS is a trademark of Freescale Semiconductor, Inc. All other product or service names are the property of their respective owners.

© 2015 Freescale Semiconductor, Inc.

Document Number: KT12XS6EVMUG

Rev. 1.0 10/2015

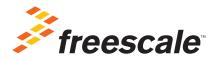

### **X-ON Electronics**

Largest Supplier of Electrical and Electronic Components

Click to view similar products for LED Lighting Development Tools category:

Click to view products by NXP manufacturer:

Other Similar products are found below:

MIC2870YFT EV ADP8860DBCP-EVALZ LM3404MREVAL ADM8843EB-EVALZ TDGL014 ISL97682IRTZEVALZ LM3508TLEV EA6358NH MAX16826EVKIT MAX16839EVKIT+ TPS92315EVM-516 MAX6956EVKIT+ OM13321,598 DC986A DC909A DC824A STEVAL-LLL006V1 IS31LT3948-GRLS4-EB 104PW03F PIM526 PIM527 MAX6946EVKIT+ MAX20070EVKIT# MAX21610EVKIT# MAX6951EVKIT MAX20090BEVKIT# MAX20092EVSYS# PIM498 AP8800EV1 ZXLD1370/1EV4 MAX6964EVKIT TLC59116EVM-390 1216.1013 TPS61176EVM-566 TPS61197EVM TPS92001EVM-628 1270 1271.2004 1272.1030 1273.1010 1278.1010 1279.1002 1279.1001 1282.1000 1293.1900 1293.1800 1293.1500 1293.1500 1293.1100 1282.1400